# SYSPRO 8 How do I address screen scaling issues?

Last Published: March 2020

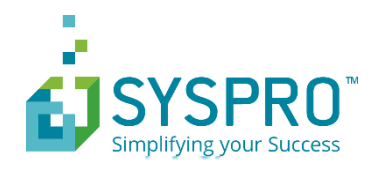

### SYSPRO Help and Reference

Copyright © 2020 SYSPRO Ltd

#### All rights reserved

No part of this document may be copied, photocopied, or reproduced in any form or by any means without permission in writing from SYSPRO Ltd. SYSPRO is a trademark of SYSPRO Ltd. All other trademarks, service marks, products or services are trademarks or registered trademarks of their respective holders.

SYSPRO Ltd reserves the right to alter the contents of this document without prior notice. While every effort is made to ensure that the contents of this document are correct, no liability whatsoever will be accepted for any errors or omissions.

This document is a copyright work and is protected by local copyright, civil and criminal law and international treaty. This document further contains secret, confidential and proprietary information belonging to SYSPRO Ltd. It is disclosed solely for the purposes of it being used in the context of the licensed use of the SYSPRO Ltd computer software products to which it relates. Such copyright works and information may not be published, disseminated, broadcast, copied or used for any other purpose. This document and all portions thereof included, but without limitation, copyright, trade secret and other intellectual property rights subsisting therein and relating thereto, are and shall at all times remain the sole property of SYSPRO Ltd.

# Contents

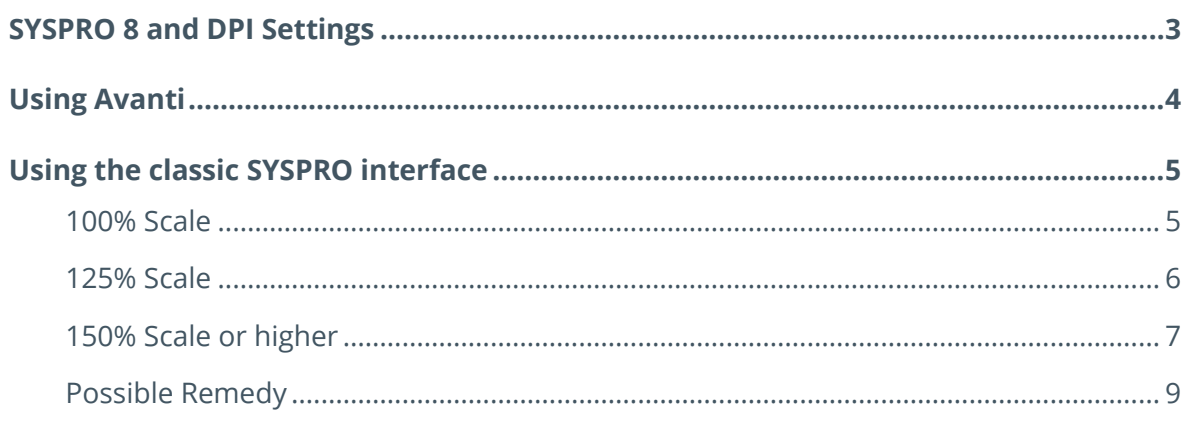

# <span id="page-3-0"></span>SYSPRO 8 and DPI Settings

SYSPRO 8 works correctly and as expected with modern Windows operating systems.

However, various versions of Windows server and client operating systems have different settings which determine how objects are displayed, especially when you choose to change your display settings to anything other than the default options.

Factors that affect how SYSPRO is displayed include:

- **EXECTE:** Scale and layout settings (accessible from your computer's display settings)
- **Resolution** settings (accessible from your computer's display settings)
- Your actual hardware (monitor) and drivers that you use

# <span id="page-4-0"></span>Using Avanti

If you elect to use the Avanti interface, which is SYSPRO's web-based interface, none of these factors cause any adverse display issues, as all the screens scale exactly as expected.

# <span id="page-5-0"></span>Using the classic SYSPRO interface

If you choose to use the classic SYSPRO interface, you may experience some of the issues discussed below. These factors are usually only an issue when, for example, you have a large, high resolution monitor you would like to use to demonstrate SYSPRO.

# <span id="page-5-1"></span>**100% SCALE**

If you select 100% as the scale for your text and apps:

SYSPRO will display as expected and successive windows will display as expected when you log in and run other programs.

For example, you will see this when you log in:

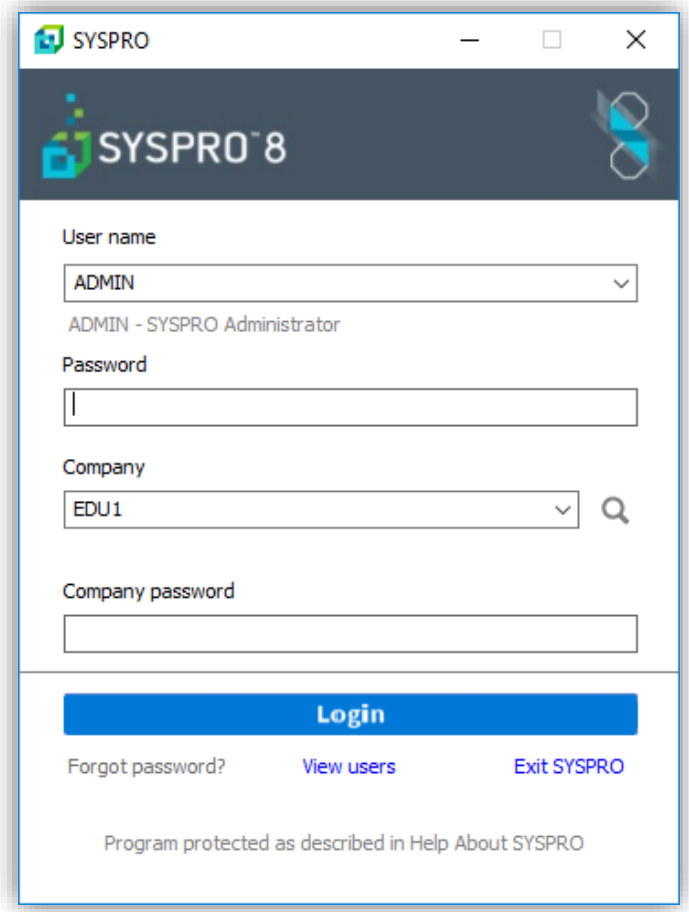

## <span id="page-6-0"></span>**125% SCALE**

If you select 125% as the scale for your text and apps:

Depending on your settings or hardware and drivers, this may or may not affect how SYSPRO is displayed.

At most, you might see this type of behavior in programs which are run before the main menu in SYSPRO is loaded.

For example, when adding a new company from the login screen:

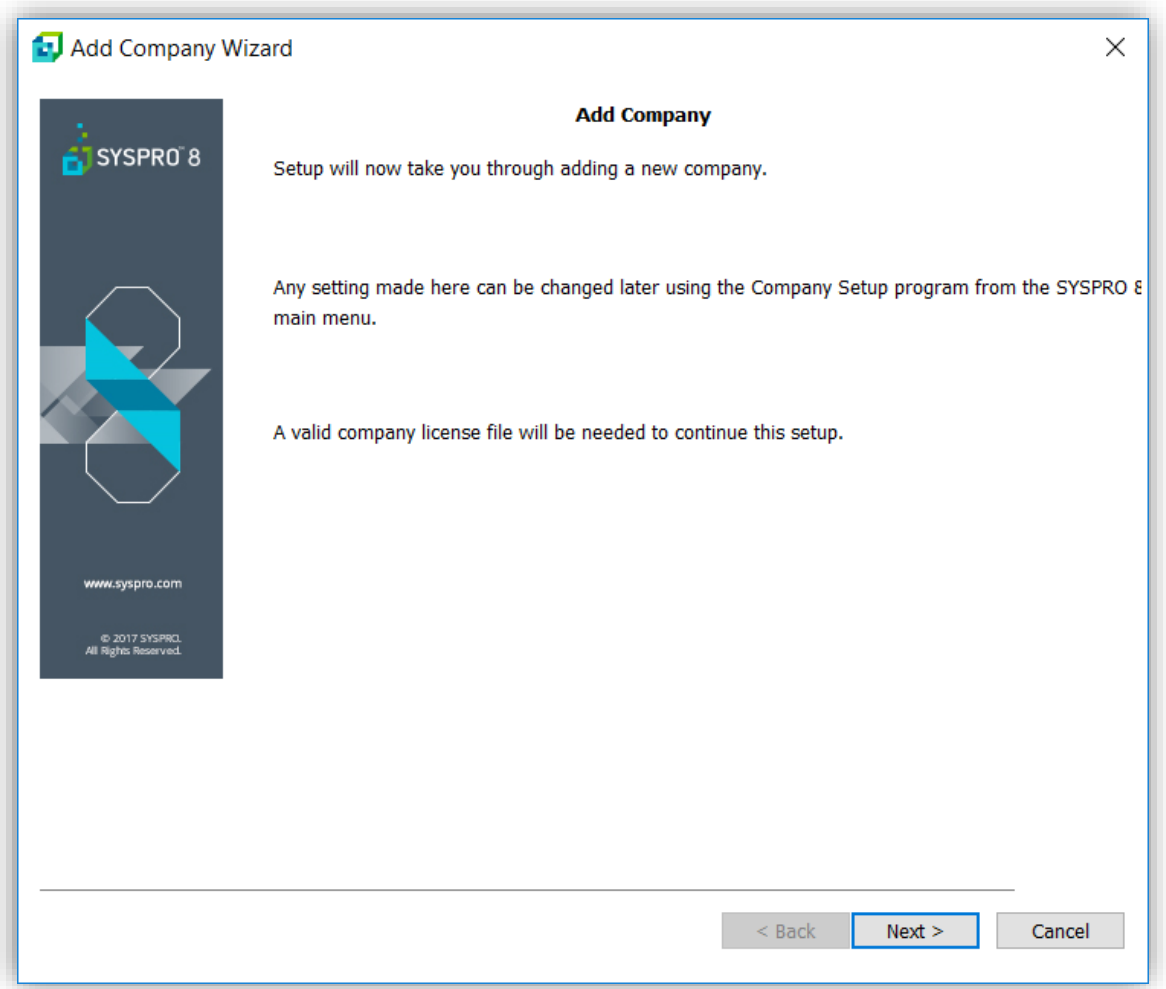

**Note**: We are changing several of these screens to allow for slightly higher display options, so this shouldn't be an issue going forward.

### <span id="page-7-0"></span>**150% SCALE OR HIGHER**

If you select 150% or higher as the scale for your text and apps:

You might have more serious display issues.

As an example with the scaling set as 150%:

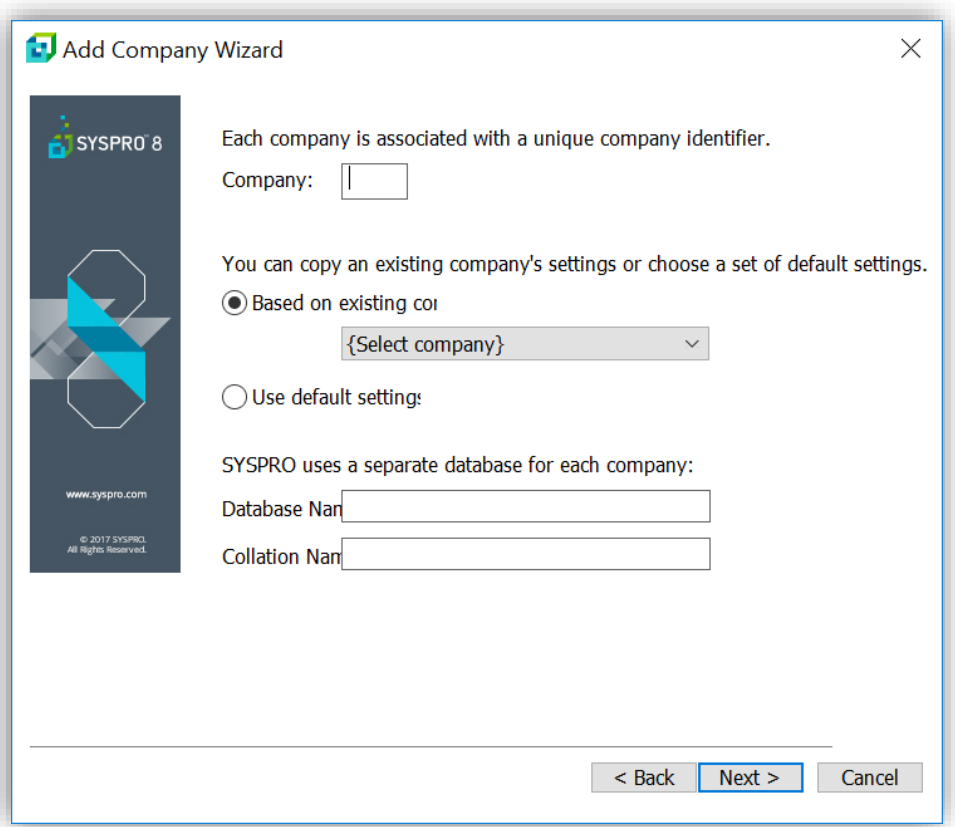

Another example with the scaling set as 170%:

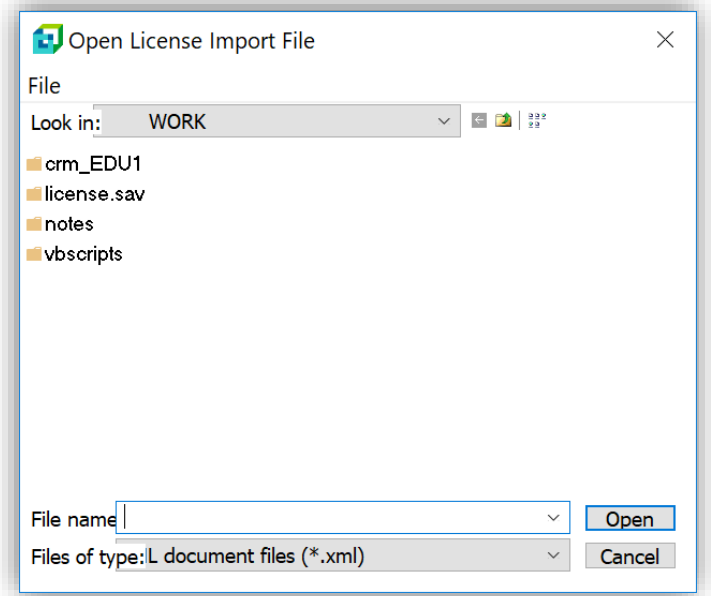

### OTHER DISPLAY ISSUES

Once you log in to SYSPRO, most of the display issues won't be apparent, but any screen with radio buttons will have these buttons overlapping each other.

Examples at 150%:

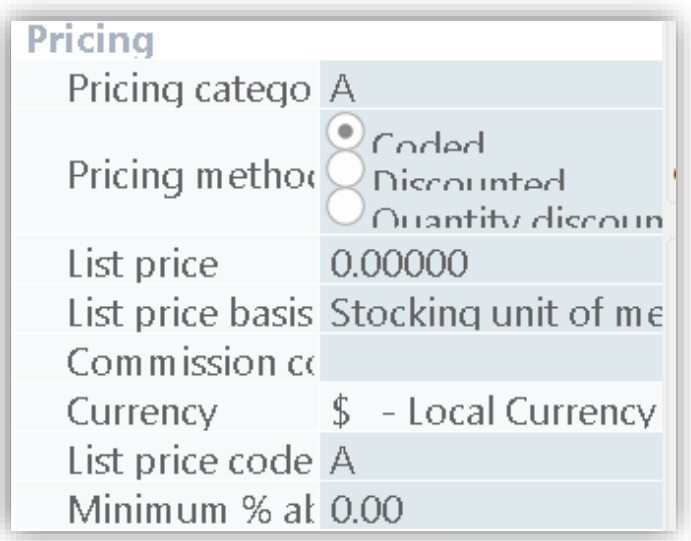

MPS item  $\bigcirc$  Non-MPS item  $\bigcirc$  Statictical item 1 - Forecasts only 100

### <span id="page-9-0"></span>**POSSIBLE REMEDY**

There are some options you can try to overcome these issues.

For example, in Server 2012, the following option often provides some relief:

#### **SYSPRO shortcut properties** -> **Compatibility** tab

1. Check the option **Disable display scaling on high DPI settings** – see below:

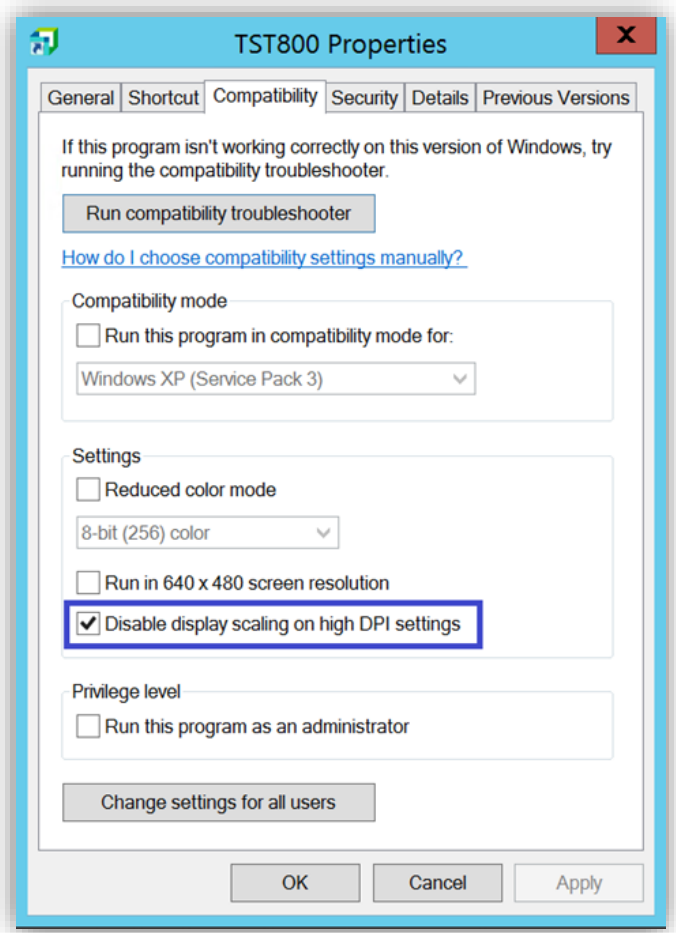

Unfortunately, due the number of different Windows operating systems combined with even higher numbers of hardware/driver combinations, we are unable to give any precise recommendations regarding exactly what options you should choose to maximize your SYSPRO experience.

For further reading, we recommend the following articles:

- [https://support.microsoft.com/en-gb/help/3025083/windows-scaling-issues-for-high-dpi](https://support.microsoft.com/en-gb/help/3025083/windows-scaling-issues-for-high-dpi-devices)[devices](https://support.microsoft.com/en-gb/help/3025083/windows-scaling-issues-for-high-dpi-devices)
- [https://support.microsoft.com/en-za/help/2900023/some-desktop-applications-may](https://support.microsoft.com/en-za/help/2900023/some-desktop-applications-may-appear-blurred-on-high-dpi-displays)[appear-blurred-on-high-dpi-displays](https://support.microsoft.com/en-za/help/2900023/some-desktop-applications-may-appear-blurred-on-high-dpi-displays)

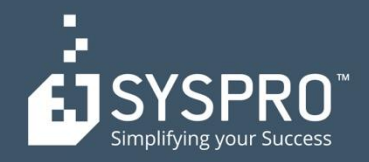

#### **AFRICA**

**SYSPRO South Africa Block A** Sunninghill Place 9 Simba Road Sunninghill Johannesburg 2191 South Africa Tel: +27 (0) 11 461 1000 Email: info@za.syspro.com

#### **SYSPRO South Africa**

**Block A** Lagoon Beach Office Park Cnr Marine & Boundary Rd Milnerton Cape Town 7435 South Africa Tel: +27 (0) 21 552 2220 Email: info@za.syspro.com

#### **SYSPRO South Africa**

4 Nollsworth Crescent Nollsworth Park La Lucia Ridge La Lucia Durban North 4019 South Africa Tel: +27 (0) 31 566 4240 Email: info@za.syspro.com

#### **SYSPRO East Africa**

Ground Floor - Office No.1 E Panari Sky Centre Mombasa Road Nairobi Kenya Tel: +254 720 909 644 +254 720 909 530 Email: info@za.syspro.com

#### **ASIA-PACIFIC**

**SYSPRO Australia** Suite 1102, Level 12 201 Miller Street North Sydney **NSW 2060** Australia Tel: +61 (2) 9870 5555 Toll free: +1 300 882 311 Email: info@au.syspro.com

#### **SYSPRO Australia**

1/14 Business Park Drive **Notting Hill** Victoria Melbourne 3168 Australia Tel: +1300 882 311 E-mail: info@au.syspro.com

#### **SYSPRO Asia**

8 Eu Tong Sen Street #19-91 The Central Singapore 059818 Tel: +65 6256 1921 E-mail: info@sg.syspro.com

#### **CANADA**

**SYSPRO Canada** 4400 Dominion Street Suite 215 Burnaby Vancouver **British Columbia** Canada **V5G 4G3** Tel: +1 (604) 451 8889 Toll free: +1 888 259 6666 Email: info@ca.syspro.com

#### **SYSPRO Canada**

5995 Avebury Road Suite 902 Mississauga Toronto Ontario Canada L5R 3P9 Tel: +1 905 502 5502 Email: info@ca.syspro.com

#### **SYSPRO Canada**

6080 Young Street Suite 1002 Halifax Nova Scotia Canada **B3K 5L2** Tel: +1 902 423 1256 Toll free: +1 866 979 7776 Email: info@ca.syspro.com

#### **EUROPE**

**SYSPRO United Kingdom Baltimore House** 50 Kansas Avenue Salford Quays Manchester United Kingdom **M50 2GL** Tel: +44 161 876 4498 Email: info@uk.syspro.com

#### **USA**

**SYSPRO USA and Americas** 959 South Coast Drive Suite 100 Costa Mesa California 92626 **USA** Tel: +1 (714) 437 1000 Toll free: +1 800 369 8649 Email: info@us.syspro.com

#### www.syspro.com

V01 Copyright © 2017 SYSPRO. All rights reserved. All brand and product names are trademarks or registered trademarks of their respective holders.